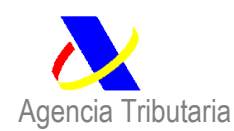

# **NIGA 15/2023 de 27 octubre, RELATIVA AL FUNCIONAMIENTO DEL PUNTO ÚNICO DE ENTRADA DE LA VENTANILLA UNICA ADUANERA PARA LA SOLICITUD DEL CONTROL DE SEGURIDAD DE LOS PRODUCTOS INDUSTRIALES (PUE-COM).**

El control de seguridad de los productos industriales procedentes de terceros países tiene como objetivo garantizar la sanidad, la seguridad y la calidad industrial de los productos importados de terceros países, con el fin de proteger la salud y seguridad de los consumidores en igualdad de condiciones que con los productos comunitarios.

El Servicio de Inspección SOIVRE lleva a cabo este control establecido en el **Real Decreto 330/2008 de 29 de febrero, por el que se adoptan medidas de control a la importación de determinados productos respecto a las normas aplicables en materia de seguridad de los productos**, que instauró un procedimiento de control reforzado para los productos que figuran en el anexo I, considerados como sensibles en cuanto al cumplimiento de la normativa de seguridad.

A efectos de realizar el control, la Aduana dispone de una medida TARIC específica creada a nivel nacional para recoger la relación de productos que van a estar afectados y que se corresponden con los incluidos en el Anexo I de la Orden PRE/735/2010 que modifica al RD 330/2008. En concreto, se tratará de la medida COM - Control a la importación – Seguridad de productos industriales.

A través de esta medida COM actualmente se gestionan tres tipos de control a los que están sometidas las mercancías incluidas en el Anexo 1 del Real Decreto 330/2008 y que son los siguientes:

- 1. Control de seguridad de industriales en aplicación del Real Decreto 330/2008.
- 2. Los controles ROHS y RAEE en aplicación del RD 993/2022.

El control de aparatos eléctricos y electrónicos no incluidos en el anexo del RD 330/2008 se gestiona a través del PUE ROHS (ver NIGA 04/2023).

# **1. La solicitud del control**

**.** 

Tradicionalmente, la solicitud del control se ha realizado por vía telemática a través de la plataforma ESTACICE VUA<sup>1</sup>, para lo que el operador o su representante debe solicitar una clave de usuario al Servicio de Inspección SOIVRE más cercano y posteriormente acceder a dicho servicio, incluyendo al menos los datos enumerados en el artículo 4. 4 del Real Decreto 330/2008.

<sup>1</sup> Integrado sólo en parte en la ventanilla única Aduanera mediante servicio web (validaciones de datos y comunicación de resultados de control).

*NIGA 15/2023 de 27 de octubre, relativa al funcionamiento del Punto Único de Entrada de la Ventanilla Única Aduanera para la solicitud del control de seguridad de los productos industriales (PUE-COM).*

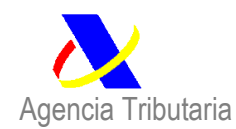

El certificado obtenido por esta vía se debe declarar en la casilla 44 del DUA con el código 1310.

### **A partir del próximo 25 de octubre de 2023, se pondrán en funcionamiento dos sistemas adicionales para la gestión telemática de solicitudes por parte de los operadores:**

 Un nuevo modelo de gestión telemática dentro del nuevo pilar de la **Ventanilla Única Aduanera, denominado Punto Único de Entrada (en adelante, PUE)**, que consiste en **servicios web habilitados** por la AEAT para el envío y recepción de información, que requerirán de desarrollo informático por parte de las empresas o por parte de los proveedores de servicios, para poner en marcha aplicaciones informáticas que permitan a los interesados interaccionar con estos servicios web. **El índice y definición de los servicios web VUA-Ventanilla Única y PUE-Punto Único de Entrada** se puede consultar aquí:

[https://www2.agenciatributaria.gob.es/static\\_files/common/internet/dep/aduanas/w](https://www2.agenciatributaria.gob.es/static_files/common/internet/dep/aduanas/ws.html)

## [s.html](https://www2.agenciatributaria.gob.es/static_files/common/internet/dep/aduanas/ws.html)

En este mismo enlace se encuentra a disposición de los interesados l**a Guía del desarrollador**, que es un manual para los desarrolladores de aplicaciones informáticas integradas en el PUE para orientar al usuario PUE-COM para el alta y gestión posterior de la solicitud del Certificado COM y tiene como objeto describir cuál es el esquema de funcionamiento del PUE COM y dar las directrices oportunas para la realización de envíos de solicitudes de control junto al envío de las declaración aduanera, la recepción de los certificados emitidos por el Servicio de Inspección SOIVRE, y la utilización de éste en el datado de las declaraciones aduaneras.

 A través de **formularios habilitados por la AEAT para el envío de información al PUE** a los que se pueden acceder desde la Sede Electrónica de la Agencia Tributaria:

[Agencia Tributaria: Gestiones Ventanilla Única Aduanera \(VUA\)](https://sede.agenciatributaria.gob.es/Sede/aduanas/ventanilla-unica-aduanera/gestiones-vua.html)

La expedición del certificado podrá hacerse para una pre declaración aduanera (PDI, PDC) o para una declaración aduanera (DUA, DVD). El certificado obtenido en este marco de actuación será el Certificado 1235 de COM INDUSTRIALES PUE.

*NIGA 15/2023 de 27 de octubre, relativa al funcionamiento del Punto Único de Entrada de la Ventanilla Única Aduanera para la solicitud del control de seguridad de los productos industriales (PUE-COM).*

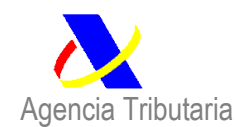

Estos nuevos sistemas de gestión del control COM convivirán con los sistemas tradicionales durante un tiempo estimado en unos meses.

## **1.1 Para el despacho a libre práctica:**

El Certificado o Documento de control COM (Certificado 1235) será preceptivo para el despacho a libre práctica de la mercancía. Para su solicitud, en el momento de la presentación de la pre declaración (completa –PDC- o incompleta –PDI-) o declaración aduanera de importación (DUA), se permitirá al operador presentar una serie de datos complementarios necesarios para la solicitud del control, que el servicio de Inspección SOIVRE recibirá mediante servicio web y podrá tramitar de acuerdo con su procedimiento. Estos datos complementarios son los siguientes:

- o Centro SOIVRE
- o Punto de Inspección,
- o Especificidades,
- o Referencia DOCUCICE,
- o Nº de RII, AEE y/o RII-PyA
- o Email de contacto a efectos de este expediente
- o Unidades (tipo y cantidad).
- o Código SOIVRE
- o Tipo de declaración
- o Tipo documento,
- o MRN asociado
- o ID SOIVRE precedente,
- o DUA precedente
- o Código SOIVRE
- o Certificado solicitado COM/ ROHS /RAEE

Una vez llevada a cabo la tramitación de la solicitud por el SI SOIVRE, este puede emitir el certificado o puede requerir información o documentación adicional para realizar un control físico y o documental

En aquellos casos en los que el servicio de inspección considere necesario solicitar al operador el envío de datos adicionales con el objetivo de completar la solicitud, se deberán enviar los siguientes datos adicionales:

- o Datos Fabricante
- o Marca
- o Modelo
- o Lote del producto
- o Numero de factura
- o Localización de la mercancía.

*NIGA 15/2023 de 27 de octubre, relativa al funcionamiento del Punto Único de Entrada de la Ventanilla Única Aduanera para la solicitud del control de seguridad de los productos industriales (PUE-COM).*

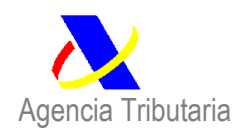

Se deberá enviar solicitud de control para cada partida de la pre declaración o de la declaración de importación que esté afectada por este control.

Una vez realizado el control por el Servicio de Inspección SOIVRE, éste emitirá resolución con el resultado de control a través de los certificados o notificaciones de no conformidad correspondientes para cada una de las partidas, De esta forma, los certificados solicitados a través del PUE se asignarán automáticamente a la declaración de importación, tan pronto como sean remitidos a la AEAT por el SOIVRE procediéndose al cruce automático de datos. Si los datos coinciden se autorizará el levante aduanero de la mercancía de forma automática, si no hubiera otros motivos de estudio o control por parte de la Aduana.

**En ningún caso será necesario añadir en la casilla 44 de la declaración el código del certificado SOIVRE obtenido (certificado 1235)**. Realizar este tipo de declaración puede conllevar errores en el sistema.

### **1.2 Para la entrada en depósito aduanero:**

La solicitud de control no será obligatoria a la entrada en depósito.

No obstante, si se decidiera solicitar el control a la entrada en depósito de las mercancías, se deberá enviar la solicitud de control para cada partida de declaración de vinculación a depósito que esté afectada por este nuevo control antes de la entrada en depósito, o una vez introducida la mercancía, **pero siempre antes de que realizar cualquier operación con esa mercancía**. (en caso de no seguir este procedimiento, el sistema rechazará el certificado).

Así, en el caso de que el operador solicite el control a la entrada en depósito, en el momento de la presentación del pre DVD o DVD (Declaración Vinculada a Depósito), deberá presentar una serie de datos complementarios necesarios en la solicitud del control a enviar (conforme a lo indicado en el apartado 1 sobre la solicitud del control) y que el servicio de Inspección SOIVRE recibirá y podrá tramitar de acuerdo con su procedimiento. Estos datos complementarios son los mismos que para el despacho a libre práctica mencionados en el apartado anterior

Al igual que en la solicitud de control para el despacho a libre práctica, en aquellos casos en los que el servicio de inspección considere necesario solicitar al operador el envío de datos adicionales con el objetivo de completar la solicitud, se deberán enviar los datos adicionales que son los mimos que los mencionados en el apartado anterior.

**En ningún caso será necesario añadir en la casilla 44 de la declaración vinculada a depósito el código del certificado SOIVRE obtenido (certificado 1235).** Realizar este tipo de declaración puede conllevar errores en el sistema.

*NIGA 15/2023 de 27 de octubre, relativa al funcionamiento del Punto Único de Entrada de la Ventanilla Única Aduanera para la solicitud del control de seguridad de los productos industriales (PUE-COM).*

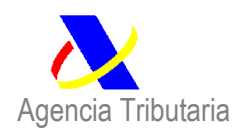

Si se solicita el control a la entrada en depósito, cuando se realice el despacho a libre práctica la totalidad o parte de la mercancía, el sistema irá saldando las cantidades del certificado emitido por el SOIVRE que podrán imputarse a varios DUAs. Para que el sistema pueda asociar los certificados emitidos a la entrada en depósito a las declaraciones para el despacho a libre práctica de esa mercancía basta con incluir en la casilla 40 del DUA el documento de cargo precedente y la partida de que se trate.

# **1.3 Para la Inscripción en los Registros del Declarante:**

Para los operadores autorizados a la inscripción en el registro del declarante se habilitará un nuevo sistema, que permite realizar la solicitud del control antes de que exista una declaración aduanera (o en el caso en que sólo fuera a existir el DUA recapitulativo).

En estos casos, al no existir una declaración aduanera, se sustituye éste por un nuevo paquete de información llamado "Documento SOIVRE Z", que no tiene valor de declaración aduanera y sólo servirá para la realización del control SOIVRE. Este documento SOIVRE Z contiene los siguientes datos:

- o Tipo de operación (Alta baja o Modificación)
- $\circ$  Tipo de documento = "Z"
- o Referencia del documento "Z" (solo en modificaciones y bajas)
- o Fecha Presentación/ Hora Presentación
- o Datos Exportador
- o Numero de Partidas (de 1 a 200 por documento):
- o Total Bultos
- o Referencia Comercial
- o Datos del importador
- o Datos del declarante
- o País Expedición
- o País Destino
- o Importe Factura (EUR)
- o Modo Transporte Frontera
- o Identificación Medio Transporte Llegada
- o Localización Mercancías
- o Identificación Deposito
- o Datos de la partida:
	- Número de la partida
	- **Identificación Contenedores**
	- Descripción de la Mercancía
	- $\blacksquare$  N° de bultos y tipo
	- Código Posición Taric<br>■ País Origen
	- País Origen
	- Peso neto
	- Documento de Cargo Precedente+ partida (tipo/ ID)

*NIGA 15/2023 de 27 de octubre, relativa al funcionamiento del Punto Único de Entrada de la Ventanilla Única Aduanera para la solicitud del control de seguridad de los productos industriales (PUE-COM).*

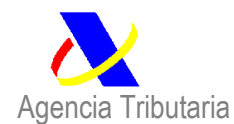

- Valor factura (EUR)
- **Motivo de cambio de peso (opcional)**

Adicionalmente el propio sistema permitirá al operador presentar una serie de datos complementarios necesarios para la solicitud del control y que el servicio de Inspección SOIVRE recibirá mediante servicio web y podrá tramitar de acuerdo con su procedimiento. Estos datos complementarios son los mismos que para el despacho a libre práctica mencionados en el apartado 1.1.

Al igual que en la solicitud de control para el despacho a libre práctica, en aquellos casos en los que el servicio de inspección SOIVRE considere necesario solicitar al operador el envío de datos adicionales con el objetivo de completar la solicitud, se deberán enviar los datos adicionales que son los mimos que los mencionados en el apartado 1.1.

En este caso, cada Certificado se declarará en la casilla 44 del DUA recapitulativo indicando el código de certificado 1235 más el número del certificado. Cada certificado puede utilizarse parcialmente y, por tanto, puede datarse en varios DUAs. El sistema llevará el saldo de mercancía amparada por el certificado que todavía no se ha importado.

### **2. Consideraciones importantes a tener en cuenta en la solicitud de un certificado 1235 a través del Punto Único de Entrada.**

- o En primer lugar, para poder gestionar una solicitud de control a través del PUE el operador debe darse de alta en el S.I. SOIVRE de la Dirección Territorial o Provincial de Comercio de su demarcación.
- o A través de PUE se gestiona el control de la medida COM, que para ello se utilizará el certificado 1235. Este certificado corresponde a tres controles: COM, ROHS y RAEE.
- o La expedición de certificado podrá hacerse para una pre declaración aduanera (PDI, PDC) o para una declaración aduanera (DUA, DVD).
- o La solicitud SOIVRE incompleta se forma con los datos de la declaración aduanera más los datos complementarios, estos datos complementarios es lo que conocemos por solicitud. Con ella se pasa un primer análisis de riesgo. Pueden obtenerse certificados en circuito verde.
- o La factura comercial debe enviarse en todos los casos, inicialmente, como anexo para poder avanzar en el flujo
- o En caso de control documental o físico se requiere que la declaración aduanera sea PDC o DUA, el envío de datos adicionales y el envío de documentos comerciales, de transporte o técnicos.
- o Debe tenerse en cuenta que existen determinados campos a cumplimentar que se consideran críticos en cuanto a modificaciones, anulaciones de solicitudes, y en el análisis de riesgos.

*NIGA 15/2023 de 27 de octubre, relativa al funcionamiento del Punto Único de Entrada de la Ventanilla Única Aduanera para la solicitud del control de seguridad de los productos industriales (PUE-COM).*

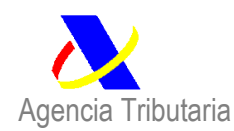

- o Una vez presentado el DUA, las modificaciones en el dato de peso neto tienen tratamiento particular. Siempre que exista una modificación en el peso el operador deberá incluir uno de estos códigos en la casilla 44:
	- o Código 1231.- Mercancía en demora
	- o Código 1232.- Cambio de peso por error
	- o Código 1233.- Gestión de no conformidad parcial
- o Los certificados emitidos para una pre declaración aduanera serán anulados si no se han utilizado en 28 días desde que se generó el alta de la solicitud de control.

### **3. Exenciones de control sistemático**

Aun **siendo preceptivo el control, están exentos de envío de solicitud sistemática de control,** que no del cumplimiento de la legislación en la materia, las declaraciones simplificadas de importación de bajo valor o declaraciones H7 en los siguientes casos:

Presentadas por los OEAs y Correos: En los casos en que, SI procede el control Soivre, pero se trate de envíos de hasta 5 unidades y con destino a un particular. En estos casos, se declarará en la casilla 44 del DUA, el **código 1317 Declaración del OEA de que la operación está exenta de solicitud sistemática de control** (y de certificación) en el marco del RD 330/2008 por ser un envío de hasta 5 unidades y con destino a un particular.

## **4. Solicitud de "No procede el control".**

Es posible que una mercancía que esté clasificada en una partida arancelaria sometida a control COM esté exenta de control establecido en el Real Decreto 330/2008.

En estos casos, en el momento en que se realice la solicitud del control que corresponda se deberá elegir la opción de "Declara que No procede el control" y se emitirá un certificado "No procede el control" que permitirá el despacho a libre práctica de la mercancía. En caso de que no se conozca con seguridad si procede el control, se utilizará la opción "consulta si procede el control", y desde el S.I. SOIVRE se dará respuesta. No obstante, se deberá declarar en el campo "Observaciones" de la solicitud el motivo por el que declara que no procede el control.

No obstante, se contemplan **nuevos códigos para declarar en la casilla 44 de la declaración simplificada de bajo valor o declaración H7,** cuando se cumplan las siguientes condiciones, de modo que quedan exentos de la solicitud sistemática de control, las siguientes operaciones utilizando los siguientes códigos:

*NIGA 15/2023 de 27 de octubre, relativa al funcionamiento del Punto Único de Entrada de la Ventanilla Única Aduanera para la solicitud del control de seguridad de los productos industriales (PUE-COM).*

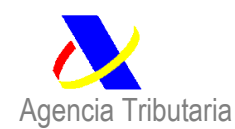

**1315 Declaración del OEA de que NO PROCEDE certificación** RD 330/2008, al tratarse de un producto no recogido en el anexo de este RD. Código solo utilizable para envíos de hasta 5 unidades y con destino a un particular.

**1316 Declaración del operador no OEA de que NO PROCEDE certificación** RD 330/2008 por ser un envío inferior a 5 unidades y con destino a un particular.

## **5. Comunicaciones de las resoluciones de no conformidad.**

No obstante lo indicado anteriormente, además de la comunicación del resultado del control a través del PUE, el Servicio de Inspección SOIVRE notificará al importador o a su representante aduanero, en su caso, **la resolución de conformidad o de no conformidad, por medios electrónicos** previstos en el artículo 43 de la ley 39/2015, de 1 de octubre, del Procedimiento Administrativo Común de las Administraciones Públicas, con acceso a las notificaciones desde el Punto de Acceso General electrónico de la Administración (a través del servicio de gestión de notificaciones de la Administración, NOTIFICA, del Portal de la Administración electrónica).

En los casos de no conformidad, se indicarán los motivos de la misma, así como los recursos administrativos que puedan interponerse contra la misma de acuerdo con lo dispuesto en dicha Ley del Procedimiento Administrativo Común de las Administraciones Públicas. También se recibirá notificación a través de carpeta ciudadana.

Madrid, 27 de octubre 2023

La Subdirectora General de Gestión Aduanera

Nerea Rodríguez Entremonzaga

(*Documento firmado electrónicamente)*

*NIGA 15/2023 de 27 de octubre, relativa al funcionamiento del Punto Único de Entrada de la Ventanilla Única Aduanera para la solicitud del control de seguridad de los productos industriales (PUE-COM).*